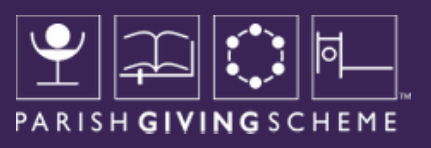

# WEBSITE UPDATES FOR STATEMENT RECEIVERS

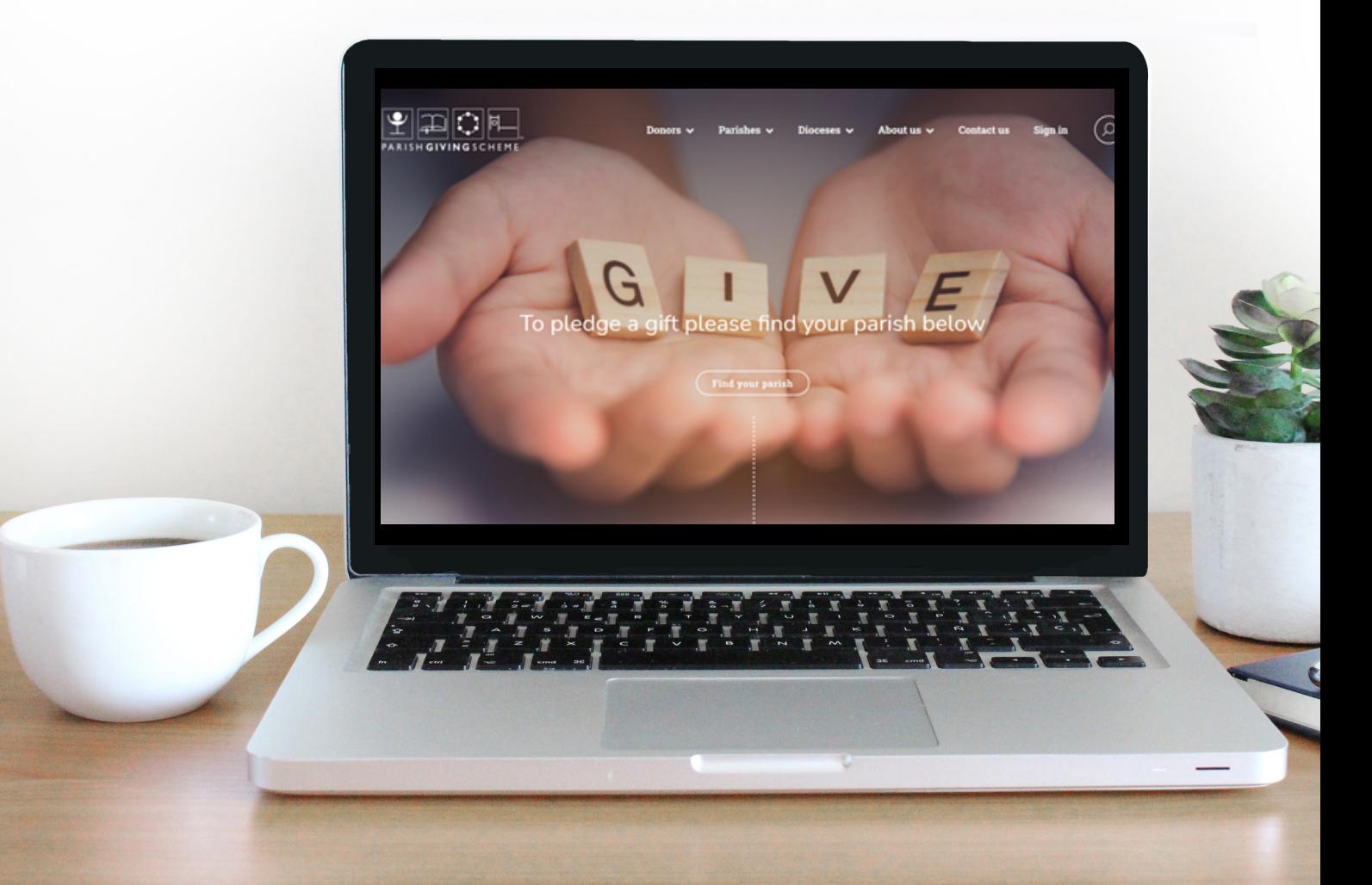

#### NEW HOMEPAGE

When you next log-in to view your statement, you'll notice a change right from the start - our new homepage. With the addition of online giving, we have a fresh new look.

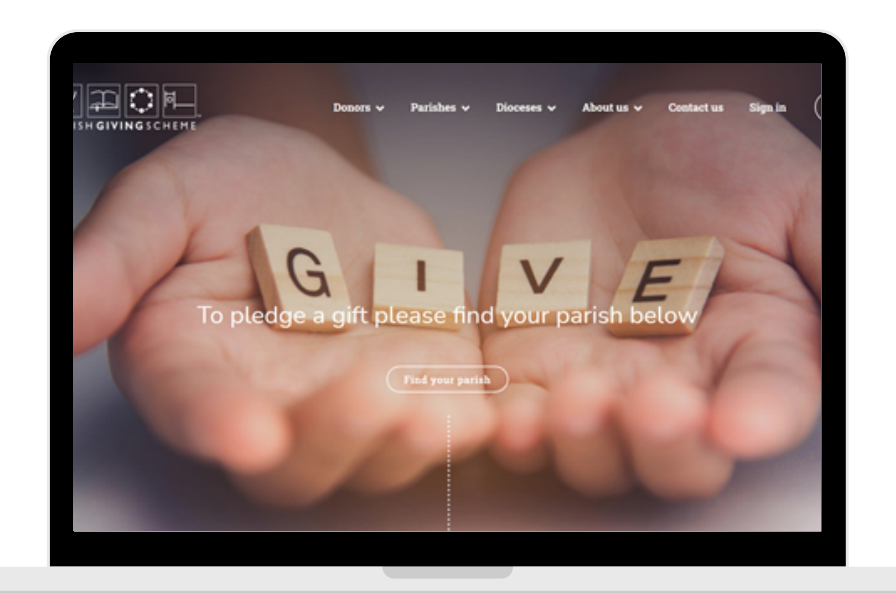

### PARISH SEARCH

We've also added a feature to enable you to search for your parish.

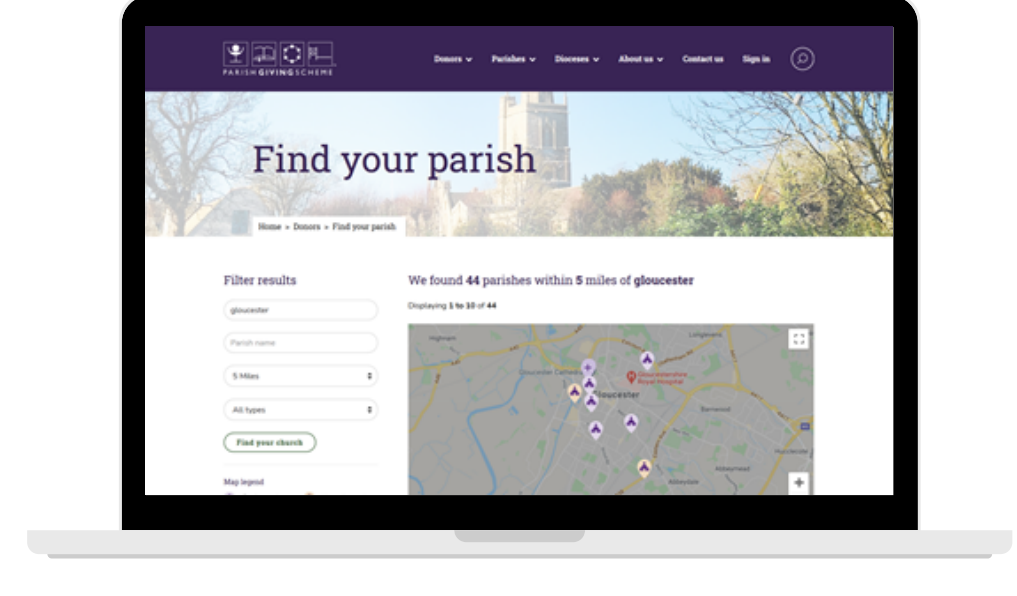

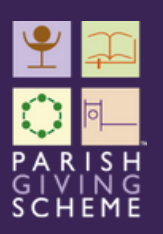

#### MY PGS

Log in by clicking 'sign-in' in the top right corner of the home page.

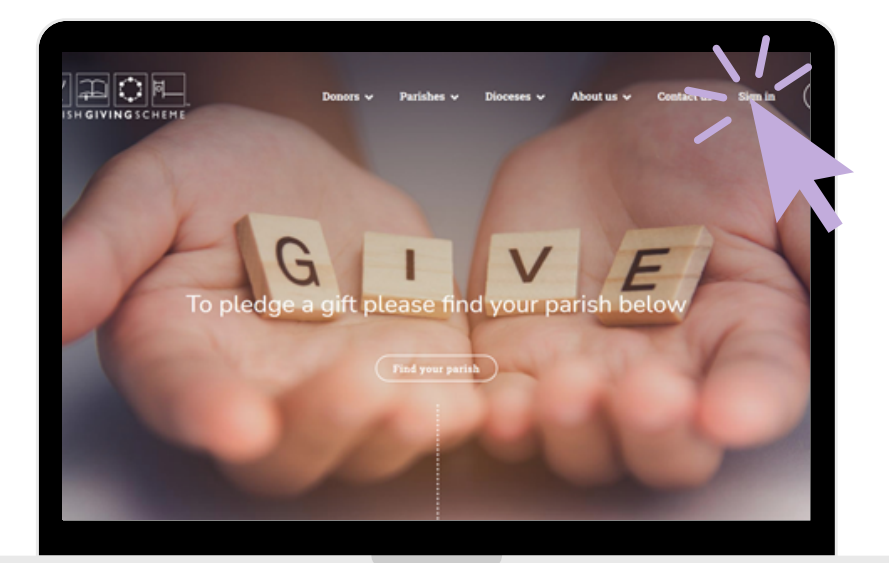

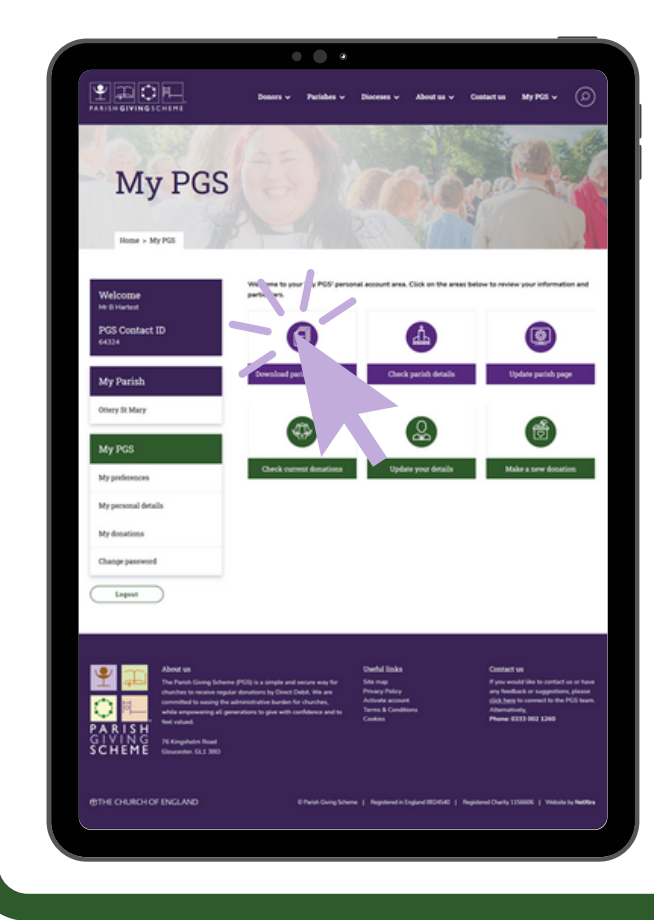

Once you've logged in, you'll see the 'My PGS' area. From here, you can download your statement.

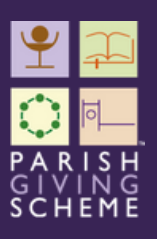

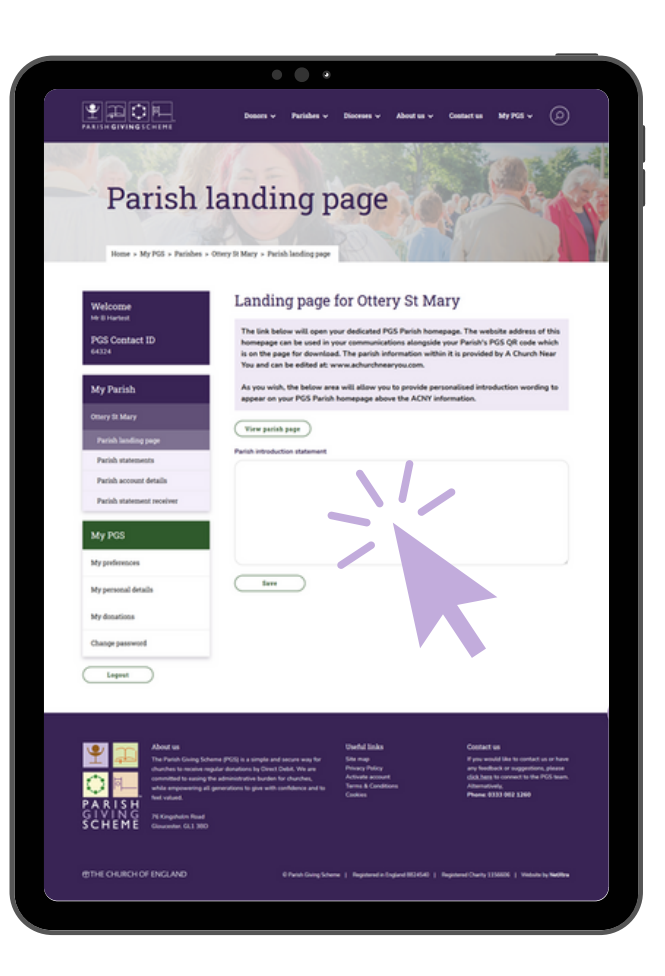

## MY PGS; PARISH LANDING PAGE MANAGEMENT

You can also manage the landing page for your parish, which uses the data from the 'A Church Near You' webservice and update your introductory paragraph.

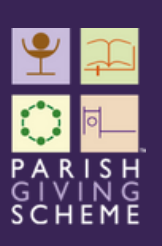

#### EXAMPLE PARISH LANDING PAGE

This is an example of the parish landing page. You will see a QR code as a resource for you to download, it's unique to each registered parish and will take people directly to this landing page.

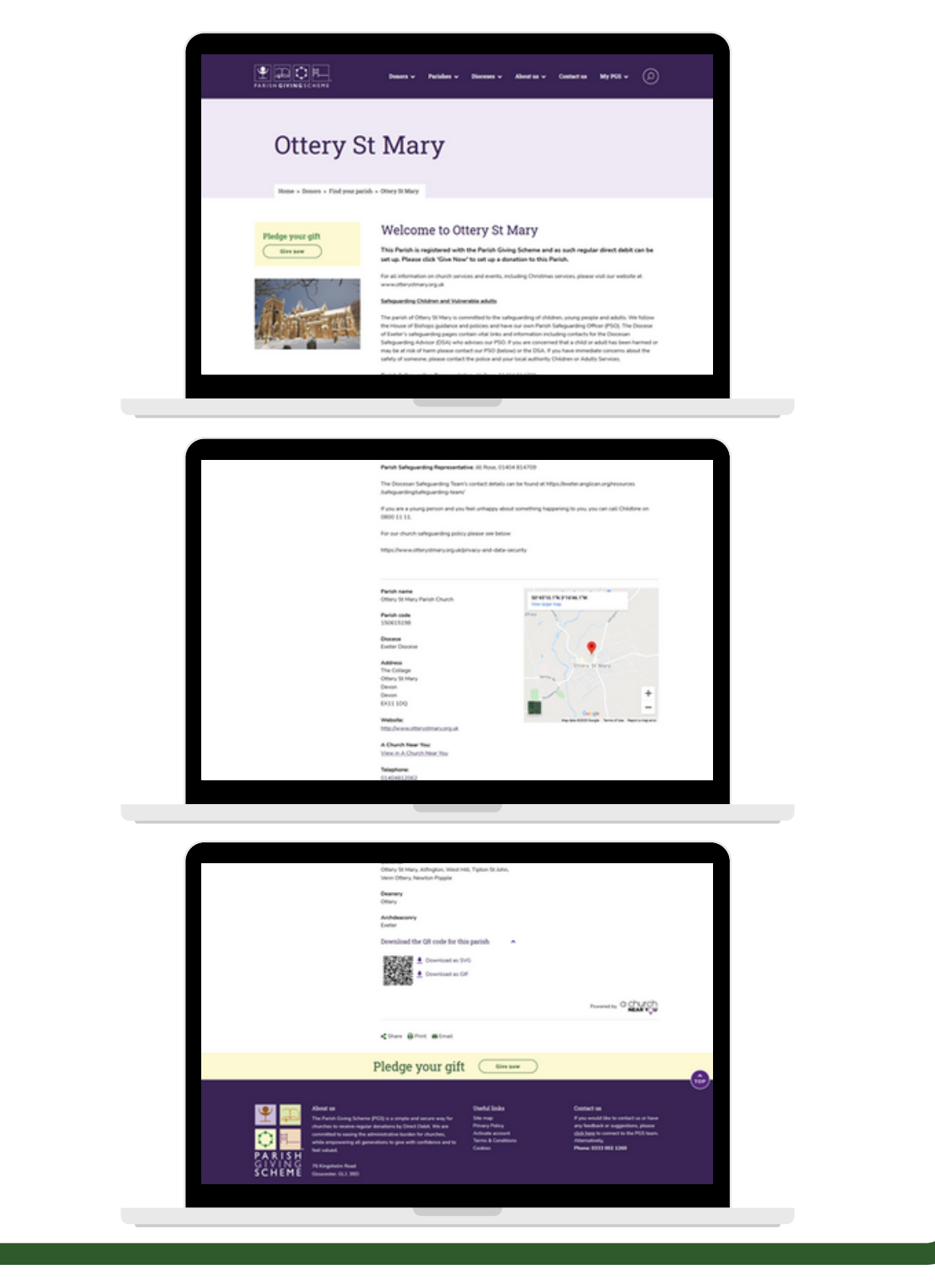

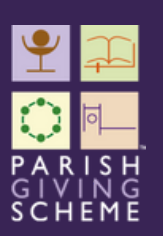

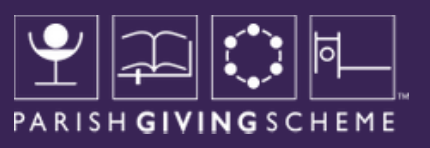

#### HERE TO HELP

If you have any questions about the updates to the website please drop us an email on info@parishgiving.co.uk or call the team on 0333 002 1260 and we will be happy to help.

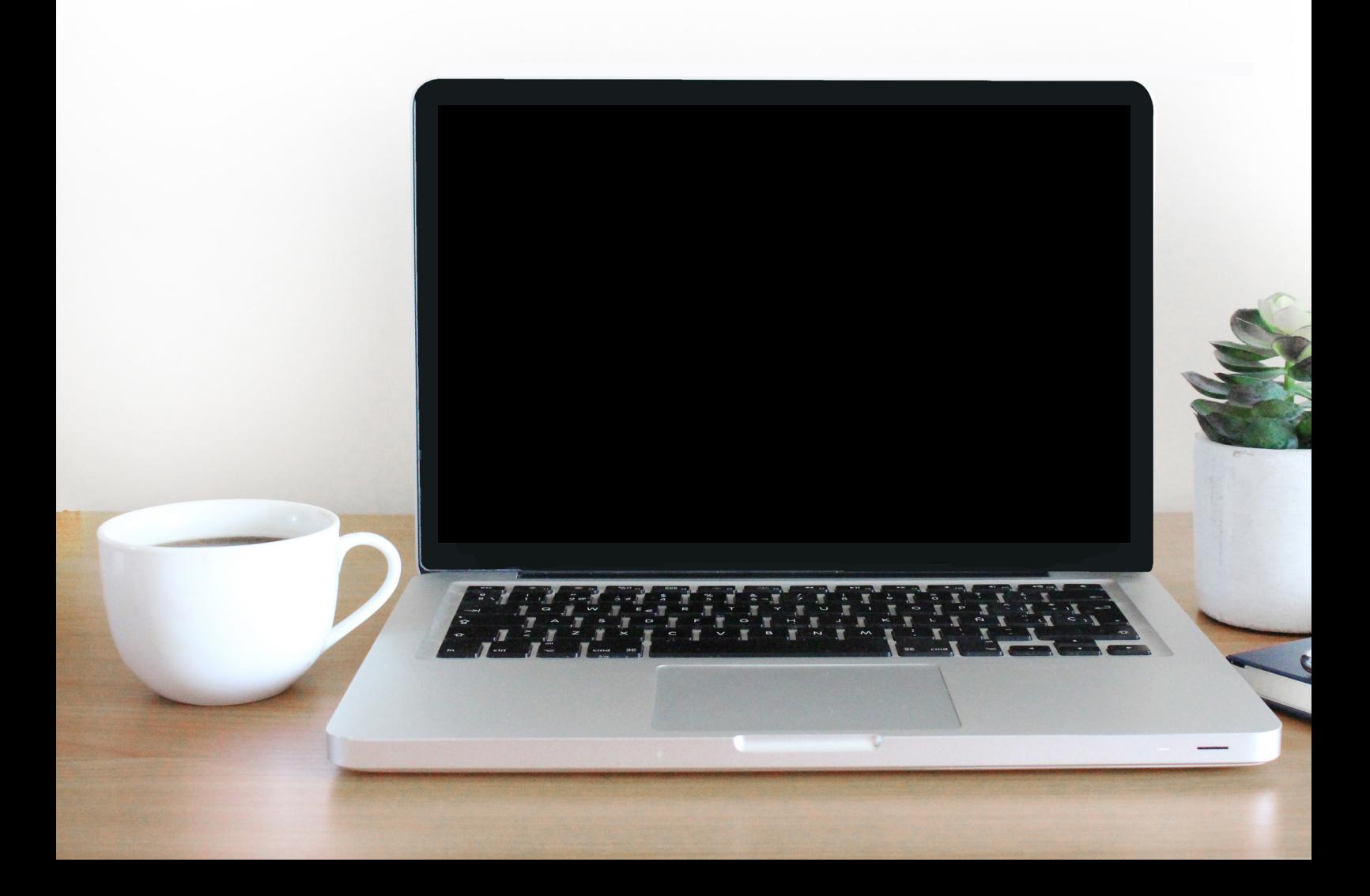